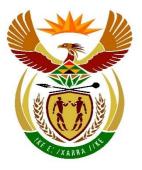

# basic education

Department: Basic Education **REPUBLIC OF SOUTH AFRICA** 

SENIOR CERTIFICATE/ NATIONAL SENIOR CERTIFICATE

## **GRADE 12**

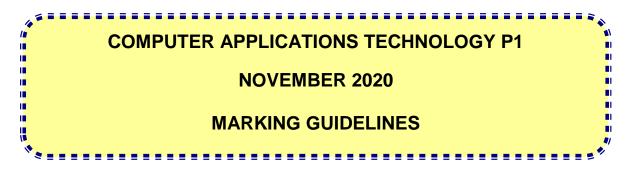

**MARKS: 180** 

| CENTRE NUMBER         |  |  |  | FIN | AL M | ARK |  |  |
|-----------------------|--|--|--|-----|------|-----|--|--|
| EXAMINATION<br>NUMBER |  |  |  |     |      |     |  |  |

| QUESTION      | 1 |   | 2 | 2 | 3 | 3 | 2 | Ļ | į | 5 | ( | 6 | 7 | 7 | TOTAL |
|---------------|---|---|---|---|---|---|---|---|---|---|---|---|---|---|-------|
| POSSIBLE MARK | 2 | 9 | 2 | 1 | 2 | 7 | 2 | 3 | 4 | 0 | 2 | 0 | 2 | 0 | 180   |
| MARKER        |   |   |   |   |   |   |   |   |   |   |   |   |   |   |       |
| SM            |   |   |   |   |   |   |   |   |   |   |   |   |   |   |       |
| СМ            |   |   |   |   |   |   |   |   |   |   |   |   |   |   |       |
| IM/EM         |   |   |   |   |   |   |   |   |   |   |   |   |   |   |       |

These marking guidelines consist of 15 pages.

Copyright reserved

Please turn over

## IGNORE SPELLING IN ALL CASES WHERE IT WOULD NOT HAVE ANY IMPACT ON THE ANSWER.

| QUES | TION 1 File name: 1Pyramids                                                                                                    |             |                 | Total Q1: 29      |
|------|----------------------------------------------------------------------------------------------------|-------------|-----------------|-------------------|
| No.  | Criteria                                                                                                    | Μ           | laximum<br>Mark | Candidate<br>Mark |
| 1.1  | <ul> <li>Picture</li> <li>Picture width changed to 21 cm ✓</li> <li>Picture positioned over top edge and across width of page ✓</li> <li>All empty paragraphs below picture removed ✓</li> </ul>                                                       | 1<br>1<br>1 | 3               |                   |
| 1.2  | <ul> <li>Heading</li> <li>Strikethrough removed from whole heading ✓</li> <li>Character spacing expanded ✓ by 1.5 pt ✓</li> <li>Heading horizontally centred ✓</li> </ul>                                                                              | 1<br>2<br>1 | 4               |                   |
| 1.3  | <ul> <li>Source</li> <li>Website source added ✓</li> <li>Author 'Nina Sen' added ✓ (Accept Sen, Nina OR any variation of Nina Sen)</li> <li>Year '2012', Month 'September' OR 09 OR 9, Day '6' ✓</li> <li>Added in the appropriate places ✓</li> </ul> | 1<br>1<br>1 | 4               |                   |
| 1.4  | <ul> <li>Find and replace</li> <li>Nonbreaking spaces replaced with a single normal space ✓ (some replacements)</li> <li>All 14 occurrences of nonbreaking spaces replaced ✓ (Find nonbreaking spaces (^s), no occurrences)</li> </ul>                 | 1<br>1      | 2               |                   |
| 1.5  | <ul> <li>Indent: 'One of'</li> <li>First line indent ✓</li> <li>Left or hanging indent set at 2 cm ✓</li> <li>Right indent set at exactly 14 cm on ruler ✓ (1.92 cm in dialog box)</li> </ul>                                                          | 1<br>1<br>1 | 3               |                   |
| 1.6  | <ul> <li>Line and Paragraph spacing: 'The grand'</li> <li>Paragraph spacing after changed to 8 pt ✓</li> <li>Line spacing set to 'Multiple' ✓</li> <li>At 1.4 ✓</li> </ul>                                                                             | 1<br>1<br>1 | 3               |                   |
| 1.7  | <ul> <li>Paragraph settings: 'Insert here'</li> <li>'Page break before' selected on text 'Insert here' ✓ (Do NOT allocate mark for Page Break)</li> </ul>                                                                                              | 1           | 1               |                   |

| •    | SC/NSC – Marking Guidelines                                                                                                    |             |      |  |
|------|----------------------------------------------------------------------------------------------------|-------------|------|--|
|      | EXAMINATION<br>NUMBER                                                                                                    |             |      |  |
| 1.8  | <ul> <li>File inserted as icon</li> <li>File 1Structure inserted ✓ (Alt + F9)</li> <li>As icon ✓</li> <li>Icon named as 1Structure ✓</li> </ul>                                                                                   | 1<br>1<br>1 | 3    |  |
| 1.9  | <ul> <li>Caption</li> <li>Picture 'cropped' to remove only text below ✓</li> <li>Caption label changed to Structure ✓ (Alt + F9, {Seq Structure \* alphabetic})</li> <li>Caption label numbering changed to a, b, c, ✓</li> </ul> | 1<br>1<br>1 | 3    |  |
| 1.10 | <ul> <li>Watermark</li> <li>Text watermark inserted ✓</li> <li>Text 'Ancient' ✓</li> <li>Watermark displays only on first page ✓</li> </ul>                                                                                       | 1<br>1<br>1 | 3    |  |
|      | Total for QUESTION 1                                                                                                    |             | [29] |  |

4 SC/NSC – Marking Guidelines

EXAMINATION NUMBER

File name: 2Building

Total Q2: 21

| No. | Criteria                                                                                                    | М                | aximı<br>Mark |   | Candidate<br>Mark |
|-----|----------------------------------------------------------------------------------------------------|------------------|---------------|---|-------------------|
| 2.1 | <ul> <li>Cover page</li> <li>Exam number inserted in 'Author' form control ✓</li> <li>Abstract form control removed ✓ (With or without text)</li> </ul>                                                                                                    | 1<br>1           |               | 2 |                   |
| 2.2 | <ul> <li>Page border</li> <li>Page borders removed from document ✓</li> </ul>                                                                                                    | 1                |               | 1 |                   |
| 2.3 | <ul> <li>Table of Contents {TOC\h\z\t"Heading 1,2,Title,1"}</li> <li>Mind-Altering Facts about the Great Pyramid at Giza</li></ul>                                                                                                    | 1<br>1<br>1      |               | 3 |                   |
| 2.4 | <ul> <li>Page numbering</li> <li>Any automatic page numbering inserted ✓</li> <li>Page numbers inserted anywhere in the left page margin ✓ (Accept any format containing 'Page')</li> <li>Page after Table of Contents page numbered as 'Page 1' ✓ (No page numbers on or before TOC page)</li> </ul> | 1<br>1<br>1      |               | 3 |                   |
| 2.5 | <ul> <li>Table to text</li> <li>Table converted to text ✓ with tabs at 4 cm ✓</li> <li>Hanging indent set to tab position ✓</li> <li>Text alignment set to justify ✓ (No mark if table)</li> <li>Any solid paragraph border inserted ✓</li> </ul>                                                     | 2<br>1<br>1<br>1 |               | 5 |                   |
| 2.6 | <ul> <li>Citation</li> <li>Citation displays <u>only</u> author ✓ (Year suppressed.<br/>Ignore if Title NOT suppressed.)</li> <li>Page number 'p. 433' inserted ✓</li> </ul>                                                                                                    | 1                |               | 2 |                   |

|     | SC/NSC – Marking Guidelines                                                                                                    |             |  |      |  |  |  |
|-----|----------------------------------------------------------------------------------------------------|-------------|--|------|--|--|--|
|     | EXAMINATION<br>NUMBER                                                                                                    |             |  |      |  |  |  |
| 2.7 | <ul> <li>Picture</li> <li>Picture background removed ✓</li> <li>Text wrapping set to 'Tight'/'Through' ✓</li> <li>Picture moved to approximate correct position ✓</li> </ul> | 1<br>1<br>1 |  | 3    |  |  |  |
| 2.8 | <ul> <li>Cross reference</li> <li>Cross reference to 'ForEver' bookmark inserted ✓ (Alt + F9, {PAGEREF ForEver \h })</li> <li>Only page number displays ✓</li> </ul>         | 1<br>1      |  | 2    |  |  |  |
|     | Total for QUESTION 2                                                                                                    |             |  | [21] |  |  |  |

## **QUESTION 3**

## File name: 3Tourists

- Mark the questions from the formulae and not the values/answers in the cell.
- Check against candidate's actual work (Cell references may differ, depending on the candidate's response).
- Candidate may use multiple formulae or cells as 'building blocks' to reach answers.
- Named ranges can be used instead of cell references.
- The answers must still be correct even if changes are made to the existing data.

| No.    | Criteria                                                                                                    | M           | aximu<br>Mark |   | Candidate<br>Mark |  |  |  |  |
|--------|----------------------------------------------------------------------------------------------------|-------------|---------------|---|-------------------|--|--|--|--|
| Data v | Data worksheet                                                                                                    |             |               |   |                   |  |  |  |  |
| 3.1    | <ul> <li>Row 1:</li> <li>Cells A1:I1 merged and centred ✓</li> <li>Font size increased to 13 (All text) ✓</li> </ul>                                | 1<br>1      |               | 2 |                   |  |  |  |  |
| 3.2    | Cell C3:<br>=MONTH(A3)                                                                                                    |             |               | 2 |                   |  |  |  |  |
|        | <ul> <li>MONTH function ✓ (A3)</li> <li>Cell format changed to 'General'/'Text' OR 'Number' with zero decimals ✓</li> </ul>                         | 1<br>1      |               |   |                   |  |  |  |  |
| 3.3    | Cell C4:<br>=AVERAGE(H8:H19)                                                                                                    |             |               | 3 |                   |  |  |  |  |
|        | <ul> <li>AVERAGE function ✓ (Ignore if divided by 5)</li> <li>Range: H8:H19 ✓</li> <li>Cell <u>formatted</u> to show no decimal places ✓</li> </ul> | 1<br>1<br>1 |               |   |                   |  |  |  |  |
| 3.4    | Cell C5:<br>=SUMIF(B8:B19,"Peak",G8:G19)                                                                                                    |             |               | 3 |                   |  |  |  |  |
|        | <ul> <li>Criteria range: B8:B19 ✓</li> <li>Criteria: "Peak" ✓</li> <li>Sum range: G8:G19 ✓</li> </ul>                                               | 1<br>1<br>1 |               |   |                   |  |  |  |  |

| EXAMINATION                                                                                                    |                       |      |  |
|----------------------------------------------------------------------------------------------------|-----------------------|------|--|
|                                                                                                    |                       | <br> |  |
| 3.5 Cell I8 (Check for building blocks):<br>=IF(SUM(C8:G8)=H8,"Correct","Error")                                                                                                    |                       | 7    |  |
| OR                                                                                                    |                       |      |  |
| =IF(H8=SUM(C8:G8),"Correct","Error")                                                                                                    |                       |      |  |
| <ul> <li>=IF function in cell I8 ✓</li> <li>SUM function ✓</li> <li>Range (C8:G8) ✓ (No mark if absolute cell reference)</li> </ul>                                                                                                    | 1<br>1<br>:e) 1       |      |  |
| <ul> <li>=H8 ✓</li> <li>Correct output ("Correct") if true ✓</li> <li>Correct output ("Error") if false ✓</li> <li>Formula copied to rest of cells ✓</li> </ul>                                                                                                    | 1<br>1<br>1<br>1      |      |  |
| <ul> <li>3.6 Conditional formatting (Check for building blocks)</li> <li>Conditional formatting applied to range C8:G19 ✓</li> <li>To check for below average ✓ ('Below average' rule OR &lt;752293 OR C8<average(\$c\$8:\$g\$19))< li=""> <li>Filled with any colour ✓</li> </average(\$c\$8:\$g\$19))<></li></ul> | 1                     | 3    |  |
| Chart_Grafiek worksheet                                                                                                    | I                     | I    |  |
| <ul> <li>3.7 Chart type for 2015 data changed ✓ to column ✓</li> <li>Legend series 'Year' changed to '2018' ✓</li> <li>Legend appears to the right of the chart ✓</li> <li>1000 separator applied to vertical axis ✓ (Check Axie Options Number setting)</li> <li>Markers inserted ✓ on 2019 data only ✓</li> </ul> | 2<br>1<br>1<br>2<br>2 | 7    |  |
| Total for QUESTION 3                                                                                                    |                       | [27] |  |

## **QUESTION 4**

### File name: 4Visitors

## Total Q4: 23

- Mark the questions from the formulae and not the values/answers in the cell.
- Check against candidate's actual work (Cell references may differ, depending on the candidate's response).
- Candidate may use multiple formulae or cells as 'building blocks' to reach answers.
- Named ranges can be used instead of cell references.
- The answers must still be correct even if changes are made to the existing data.

| No.   | Criteria                                                                                                    | М                | aximı<br>Mark |   | Candidate<br>Mark |
|-------|----------------------------------------------------------------------------------------------------|------------------|---------------|---|-------------------|
| Pyr_P | ir worksheet                                                                                                    | •                |               |   |                   |
| 4.1   | <ul> <li>Page layout</li> <li>Page orientation set to landscape ✓</li> <li>Row 2 set to repeat at top of each page ✓</li> </ul>                                                                                                    | 1<br>1           |               | 2 |                   |
| 4.2   | Cell D3 (Check for building blocks):<br>=RIGHT(C3,LEN(C3)-FIND("@",C3))<br>OR<br>=RIGHT(C3,LEN(C3)-SEARCH("@",C3))<br>OR<br>=MID(C3,FIND("@",C3)+1,LEN(C3)-FIND("@",C3))<br>OR<br>=MID(C3,FIND("@",C3)+1,LEN(C3))                                                                                                    |                  |               | 5 |                   |
|       | <ul> <li>Determine the position of the @ ✓ in cell C3 with FIND/SEARCH function ✓</li> <li>Determine the length of string ✓ in cell C3 with LEN function</li> <li>Extract text AFTER ✓ the "@" with MID/RIGHT function ✓</li> </ul>                                                                                                    | 1<br>1<br>1<br>1 |               |   |                   |
| 4.3   | Cell F4:<br>=VLOOKUP(E4,Code_Kode!\$A\$2:\$C\$43,3)<br>OR<br>=VLOOKUP(E4,Code_Kode!\$A\$1:\$C\$43,3)<br>OR<br>=XLOOKUP(E4,Code_Kode!\$A\$2:\$A\$43,Code_Kode!\$<br>C\$2:\$C\$43)<br>• VLOOKUP OR XLOOKUP function ✓<br>• Lookup value: E4 ✓<br>• Table array: Code_Kode!A2:C43 ✓ (OR<br>Code_Kode!\$A\$1:\$C\$43)<br>• Row index number: 3 ✓<br>• Absolute cell referencing ✓ | 1<br>1<br>1<br>1 |               | 5 |                   |

| Computer Applications Technology/P1 9<br>SC/NSC – Marking Guidelines                                           |   | DBE/November 20 | 020 |
|----------------------------------------------------------------------------------------------------|---|-----------------|-----|
| EXAMINATION                                                                                                    |   | 7               |     |
| NUMBER                                                                                                    |   |                 |     |
| 4.4 Cell H5 (Check for building blocks):                                                                       |   | 6               |     |
| =ROUNDDOWN((((TODAY()-G5)/365.25),0)                                                                           |   |                 |     |
| OR                                                                                                    |   |                 |     |
| =ROUNDDOWN(DAYS360(G5,TODAY())/360,0)                                                                          |   |                 |     |
| OR                                                                                                    |   |                 |     |
| =ROUNDDOWN(DAYS(TODAY(),G5)/365.25,0)                                                                          |   |                 |     |
| OR                                                                                                    |   |                 |     |
| =ROUNDDOWN(YEARFRAC(G5,TODAY()),0)                                                                             |   |                 |     |
|                                                                                                    |   |                 |     |
| OR<br>=TRUNC(((TODAY()-G5)/365.25),0)                                                                          |   |                 |     |
|                                                                                                    |   |                 |     |
| OR<br>=INT((TODAY()-G5)/365.25)                                                                                |   |                 |     |
|                                                                                                    |   |                 |     |
| ROUNDDOWN ( ,0) ✓ (Allocate mark if INT OR                                                                     | 1 |                 |     |
| <ul> <li>TRUNC was used)</li> <li>TODAY() ✓ OR NOW()</li> </ul>                                                | 1 |                 |     |
| • - <b>v</b>                                                                                                   | 1 |                 |     |
| ● G5) ✓                                                                                                    | 1 |                 |     |
| <ul> <li>Correct order of subtraction ✓</li> <li>/ 365.25 ✓ (Accept 365 OR 360 if DAYS360 function)</li> </ul> | 1 |                 |     |
| was used)                                                                                                    |   |                 |     |
| 4.5 Cell I14 (Check for building blocks):                                                                      |   | 5               |     |
| =IF(H14<60,IF(F14="Giza","Yes","No"),"No")                                                                     |   |                 |     |
| OR                                                                                                    |   |                 |     |
| =IF(H14<=59,IF(F14="Giza","Yes","No"),"No")                                                                    |   |                 |     |
| OR                                                                                                    |   | —               |     |
| =IF(H14>=60,"No",IF(F14="Giza","Yes","No"))                                                                    |   |                 |     |
|                                                                                                    |   | —               |     |
| <ul> <li>Criteria 1: check for &lt;60 OR &lt;=59 ✓</li> <li>Criteria 2: check for "Giza" ✓</li> </ul>          | 1 |                 |     |
| <ul> <li>Correct output ("Yes") if both true ✓</li> </ul>                                                      | 1 |                 |     |
| <ul> <li>Correct output ("No") if both false ✓</li> </ul>                                                      | 1 |                 |     |
| Correct output ("No") if age (<60) is false ✓                                                                  | 1 |                 |     |
| Total for QUESTION 4                                                                                           |   | [23]            |     |

10 SC/NSC – Marking Guidelines

|        | EXAMINATION<br>NUMBER                                                                                                    |                          |     |                   |
|--------|----------------------------------------------------------------------------------------------------|--------------------------|-----|-------------------|
| QUES   | TION 5 File name: 5Egypt                                                                                                    |                          | - 7 | Fotal Q5: 40      |
| No.    | Criteria                                                                                                    | Maximum<br>Mark          |     | Candidate<br>Mark |
| Table: | tbl5_1                                                                                                    |                          |     |                   |
| 5.1.1  | <ul> <li>Field: <i>TSurname</i></li> <li>Allow for duplicates ✓ (Yes (Duplicates OK))</li> </ul>                                                                                                    | 1                        | 1   |                   |
| 5.1.2  | <ul> <li>Field: <i>TBirthDate</i></li> <li>Date displays in 'Short Date' format ✓</li> </ul>                                                                                                    | 1                        | 1   |                   |
| 5.1.3  | <ul> <li>Field: <i>TAge</i></li> <li>Decimal places set to 0 ✓</li> </ul>                                                                                                    | 1                        | 1   |                   |
| 5.1.4  | <ul> <li>Field: <i>EContact</i></li> <li>Validation rule: Like *@*</li> <li>○ * ✓</li> <li>○ @ ✓</li> <li>○ * ✓</li> </ul>                                                                                                    | 1 - 1 - 1                | 3   |                   |
| 5.1.5  | <ul> <li>Field: <i>TType</i></li> <li>Field size changed to 4 ✓</li> </ul>                                                                                                    | 1                        | 1   |                   |
| 5.1.6  | <pre>Input Mask: &lt;.LL? OR .<ll? <="" pre=""> <ul> <li>&lt; ✓</li> <li>. ✓ (Accept in combination with /, \ or " ")</li> <li>LL ✓</li> <li>? ✓</li> </ul></ll?></pre>                                                                                                    | 1 -<br>1 -<br>1 -<br>1 - | 4   |                   |
| 5.1.7  | <ul> <li>Field: <i>PyramidCode</i></li> <li>Text align is set to 'Center' ✓</li> </ul>                                                                                                    | 1                        | 1   |                   |
| 5.1.8  | <ul> <li>Field: <i>PyramidSite</i></li> <li>Combo box created ✓</li> <li>Row source: tblSites ✓ (14 options in combo box)</li> </ul>                                                                                                    | 1 -                      | 2   |                   |
| 5.1.9  | <ul> <li>Field: <i>TPhoto</i></li> <li>Any picture inserted for 'Peter Andrews' ✓</li> <li>5Andrews picture inserted ✓ (<i>Accept linked icon</i>)</li> </ul>                                                                                                    | 1                        | 2   |                   |
| Form:  | frm5_2                                                                                                    | · ·                      | •   |                   |
| 5.2    | <ul> <li>Fields are in order <i>TSurname, TName, EContact</i> and <i>TPhoto</i> ✓</li> <li>Examination number replaces the form heading ✓</li> <li>Date field inserted in form header ✓ (Do not accept typed date)</li> <li>EContact field shaded to any colour ✓ (Accept shadow or shade. Not label)</li> </ul> | 1<br>1<br>1              | 4   |                   |

|  | Computer | Applications | Technology/P1 |
|--|----------|--------------|---------------|
|--|----------|--------------|---------------|

11 SC/NSC – Marking Guidelir

| NUMBER |  |  |  |  |  |  |  |  |  |  |  |  |  |
|--------|--|--|--|--|--|--|--|--|--|--|--|--|--|

| Query: qry5_3                                                                                                    |                                                                               |
|----------------------------------------------------------------------------------------------------|-------------------------------------------------------------------------------|
| <ul> <li>5.3 • Total row switched on ✓</li> <li>• Pyramid: COUNT ✓</li> <li>• Site criteria: "Giza" ✓</li> </ul>                                                                                                    | 1 3<br>1 1<br>1 1                                                             |
| Query: qry5_4                                                                                                    |                                                                               |
| <ul> <li>5.4 Surname field moved to before Name field ✓</li> <li>Criteria in BirthDate field: &lt; #1960/01/01# ✓</li> <li>OR &lt;=#1959/12/31#</li> <li>OR YEAR([BirthDate])&lt;1960</li> <li>OR YEAR([BirthDate])&lt;=1959</li> <li>OR LEFT([BirthDate],4)&lt;=1959</li> <li>Criteria in DomainType field: ".org" ✓ OR ✓ ".edu" ✓</li> <li>(Accept "*org" OR "*edu")</li> <li>Calculated field:</li> <li>Payable:[VisitorsCost] - ([VisitorsCost] * 0.15)</li> <li>Payable:[VisitorsCost] * 0.85</li> <li>Calculated field name: Payable: ✓</li> </ul> |                                                                               |
| <ul> <li>Correct field: VisitorsCost ✓</li> <li>15% calculated ✓ (*15/100 OR *0.15)</li> <li>Subtracted from VisitorsCost ✓ (*0.85 OR –[VisitorsCost]) (Accept 0.85 OR 85/100 for last two marks)</li> <li>(Expected number of records: 37)</li> </ul>                                                                                                    |                                                                               |
| Report: rpt5_5                                                                                                    |                                                                               |
| <ul> <li>5.5 Report saved as rpt5_5 ✓ based on tblVisitors</li> <li><i>Pyramid</i>, <i>Name</i>, <i>Surname</i>, <i>VisitorsCost</i> fields display ✓</li> <li>Grouping on <i>Pyramid</i> ✓</li> <li>Function in <i>Pyramid</i> footer ✓ <ul> <li>=MAX ✓ ([<i>VisitorsCost</i>]) ✓</li> <li>'Maximum Amount' label added for the function ✓</li> <li>Border appears around 'Maximum Amount' textbox and appears as currency ✓ (Mark from Print Preview)</li> </ul> </li> </ul>                                                                           | 1     8       1     1       1     1       2     1       1     1       1     1 |
| Total for QUESTION 5                                                                                                    | [40]                                                                          |

EXAMINATION

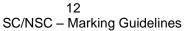

QUESTION 6

## File names: 6\_1NatGeo, 6\_2Facts

Total Q6: 20

- This question should be marked from the HTML code.
- Numerical attribute values do not need to be in inverted commas.

| No.   | Criteria                                                                                                    | М      | axim<br>Mark | - | Candidate<br>Mark |
|-------|----------------------------------------------------------------------------------------------------|--------|--------------|---|-------------------|
| 6_1Na | tGeo                                                                                                    |        |              |   |                   |
| 6.1.1 | Centre<br><center><br/><h1><font face="Papyrus">PYRAMIDS</font></h1><br/>The third of complex mortuary temple.<br/>Each massive pyramid other features.<br/></center> |        |              | 2 |                   |
|       | <ul> <li>'Center' <b>OR</b> paragraph and align tags inserted ✓</li> <li>Text 'PYRAMIDS other features' (including picture) is centred ✓</li> </ul>                   | 1      |              |   |                   |
| 6.1.2 | Heading<br><h1><font face="Papyrus">PYRAMIDS</font></h1>                                                                                                    |        |              | 3 |                   |
|       | <ul> <li>'Heading 1' tags correctly inserted ✓</li> </ul>                                                                                                    | 1      |              |   |                   |
|       | <ul> <li>Font tags correctly inserted ✓</li> <li>'Font face' set to "Papyrus" ✓</li> </ul>                                                                            | 1<br>1 |              | - |                   |
| 6.1.3 | Image<br><img src="6Group.jpg"/>                                                                                                    |        |              | 2 |                   |
|       | <ul> <li>Image tags inserted <i><img src="" …=""/> ✓</i></li> <li>Image 6Group.jpg ✓</li> </ul>                                                                       | 1<br>1 |              | - |                   |
| 6.1.4 | Hyperlink<br><a href="www.crystal.com"><h2>The Future of the<br/>Pyramids</h2></a>                                                                                    |        |              | 2 |                   |
|       | <ul> <li>Tags for anchor inserted <a …=""> ✓</a></li> <li>To correct web address "www.crystal.com" ✓</li> </ul>                                                       | 1<br>1 |              |   |                   |

|                                                    | EXAMINATION<br>NUMBER                                                                                                    |                                                           |                                   |                |                         |                         |                 |    |                            |      |  |
|----------------------------------------------------|----------------------------------------------------------------------------------------------------|-----------------------------------------------------------|-----------------------------------|----------------|-------------------------|-------------------------|-----------------|----|----------------------------|------|--|
| 6_2Facts                                           |                                                                                                    |                                                           |                                   |                |                         |                         |                 |    |                            |      |  |
|                                                    | ont size="6"><<br>cts<br><b>r/&gt;</b>                                                                                                    |                                                           | 3 Едур                            | otian          | n Pyra                  | amid                    |                 |    |                            | 10   |  |
|                                                    | No.Questi<br>Answe<br>r><br>1.<br>1.                                                                                                    | h><br>ion<br>er                                           | s are t                           | he r           | nost                    | well ki                 | nowi            | n? |                            |      |  |
|                                                    | l type="circle<br><li>Most Ar<br/><li>Saqqara<br/><li>For ove</li></li></li>                                                                                                    | ncient Eg<br>a is a <b>&lt;</b>                           | :/li>                             |                |                         |                         |                 |    |                            |      |  |
| • T<br>• T<br>a                                    | ag for horizon<br>able row tags<br>able heading t<br><i>nd centred)</i><br>able row tags                                                                                                    | tags                                                      | <ul><li>inser</li><li></li></ul>  | ted<br>inse    | for ta<br>erted         | able he<br>I            | <b>R</b> bo     | •  | 1<br>1<br>1                | _    |  |
| rc<br>• C<br>• C<br>• C<br>lis<br>• U<br>te<br>• B | ows ✓<br>cell tags <<br>cell tags <<br>cell tags cell tags </td <th>/td&gt; inse<br/>/td&gt; inse<br/>ag ags <ul><br/>'circle' ✔</ul></th> <td>erted<br/>erted fo<br/>e&gt; inso<br/>.</td> <td>or tw<br/>erteo</td> <td>vo ro<br/>d bef<br/>erted</td> <td>ws ✔<br/>ore bu<br/>aroun</td> <td>illete<br/>d the</td> <td></td> <td>1<br/>1<br/>1<br/>1<br/>1<br/>1</td> <td></td> <td></td> | /td> inse<br>/td> inse<br>ag ags <ul><br/>'circle' ✔</ul> | erted<br>erted fo<br>e> inso<br>. | or tw<br>erteo | vo ro<br>d bef<br>erted | ws ✔<br>ore bu<br>aroun | illete<br>d the |    | 1<br>1<br>1<br>1<br>1<br>1 |      |  |
| Clos                                               | ist item tags <<br>ing tag(s), tri<br>ectly used on                                                                                                    | angular                                                   | brack                             | cets           | and                     |                         |                 |    | 1                          | 1    |  |
| Tota                                               | I for QUESTI                                                                                                    | ON 6                                                      |                                   |                |                         |                         |                 |    |                            | [20] |  |

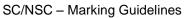

## QUESTION 7 File names: 7Years, 7Invitation, 7Mail, 7InvitationMerged

Total Q7: 20

| No.    | Criteria                                                                                                    | Maximum<br>Mark                     | Candidate<br>Mark |
|--------|----------------------------------------------------------------------------------------------------|-------------------------------------|-------------------|
| 7Years | 5                                                                                                    |                                     |                   |
| Data v | vorksheet                                                                                                    |                                     |                   |
| 7.1.1  | <ul> <li>Transpose</li> <li>Correct data appears in Data worksheet ✓</li> <li>Column A is right aligned ✓</li> </ul>                                                                                                    | 2<br>1<br>1                         |                   |
| Chart  | worksheet                                                                                                    |                                     | 1                 |
| 7.1.2  | <ul> <li>Chart</li> <li>Only the data series 2017 to 2019 is displayed ✓</li> <li>Data labels added ✓</li> <li>Vertical axis major units changed to 0.2 ✓</li> </ul>                                                                                                    | 3<br>1<br>1<br>1<br>1               |                   |
| 7.1.3  | <ul> <li>Chart saved as image (7Chart.jpg)</li> <li>Chart saved as a file ✓</li> <li>Saved as 7Chart.jpg ✓</li> </ul>                                                                                                    | 2<br>1<br>1                         |                   |
| Visito | rs worksheet                                                                                                    |                                     | •                 |
| 7.1.4  | <ul> <li>Cell J3:</li> <li>=COUNTIF(AmountSpent,"&gt;14000")</li> <li>COUNTIF function ✓</li> <li>Named Range: AmountSpent ✓ (OR cell F2:F194)</li> <li>Criteria: "&gt;14000" ✓</li> </ul>                                                                                                    | 3<br>1<br>1<br>1<br>1               |                   |
| 7.1.5  | <ul> <li>Data validation: Column E</li> <li>In Validation List <ul> <li>Option 'ord' changed to 'org' ✓</li> <li>OR</li> <li>'org' added to list</li> <li>Option 'gov' added to list ✓</li> </ul> </li> <li>Validation Rule Source changed to include amendments in validation list for column E ✓ (OR \$M\$4:\$M\$9 OR \$M\$4:\$M\$10 OR 'org' added)</li> </ul> | 1     3       1     1       1     1 |                   |

|  | Computer | Applications | Technology/F | 21 |
|--|----------|--------------|--------------|----|
|--|----------|--------------|--------------|----|

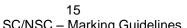

| EXAMINATION |
|-------------|
|             |

| 7Invita | tion/7InvitationMerged                                                                                                    |                       |      |  |
|---------|----------------------------------------------------------------------------------------------------|-----------------------|------|--|
| 7.2.1   | Mail Merge (14 records expected)                                                                                                    |                       | 6    |  |
|         | <ul> <li>Opening this document will run the following SQL command:</li> <li>SELECT * FROM 'tblVisitors' WHERE 'DomainType' = 'edu' And 'BirthDate' &gt; #1960/12/31#<br/>Data from your database will be placed in the document. Do you want to continue?</li> <li>Yes No</li> <li>7 Invitation linked to data source 7Mail ✓</li> <li>Data source: DomainType criteria = edu ✓</li> <li>Data source: BirthDate criteria &gt;=1961/01/01 ✓ OR &gt;1960/12/31</li> <li>&lt;<name>&gt; replaced with field Name ✓</name></li> <li>Any date and time field inserted in the footer ✓ to automatically update ✓</li> </ul> | 1<br>1<br>1<br>1<br>1 |      |  |
| 7.2.2   | <ul> <li>Merged Document</li> <li>Merged document saved as 7InvitationMerge ✓</li> </ul>                                                                                                    | 1                     | 1    |  |
|         | Total for QUESTION 7                                                                                                    |                       | [20] |  |
|         | TOTAL                                                                                                    |                       | 180  |  |